**Main page:** [Cisco Unified MeetingPlace, Release 7.0](http://docwiki.cisco.com/wiki/Cisco_Unified_MeetingPlace,_Release_7.0)

**Up one level:** [Reference Information](http://docwiki.cisco.com/wiki/Cisco_Unified_MeetingPlace,_Release_7.0_--_Reference_Information)

To find this page, click **User Configuration > Video Terminal Profiles > Add New**.

**Note:** In this table, VTP stands for video terminal profile.

## **Table: Table 9 Field Reference: Add Video Terminal Profile Page and Edit Video Terminal Profile Page**

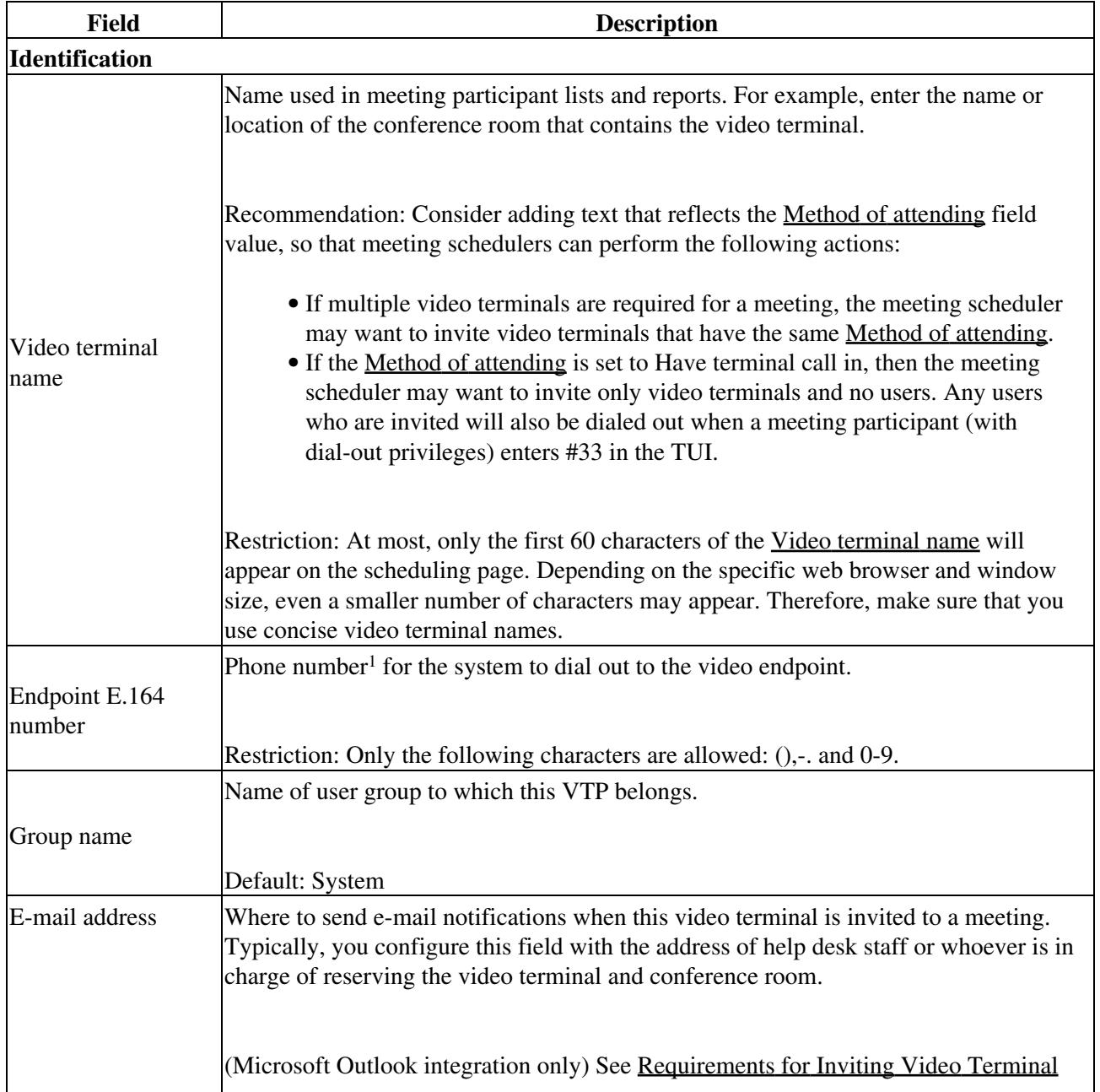

Table: Table 9 Field Reference: Add Video Terminal Profile Page and Edit Video Terminal Profile Page 1

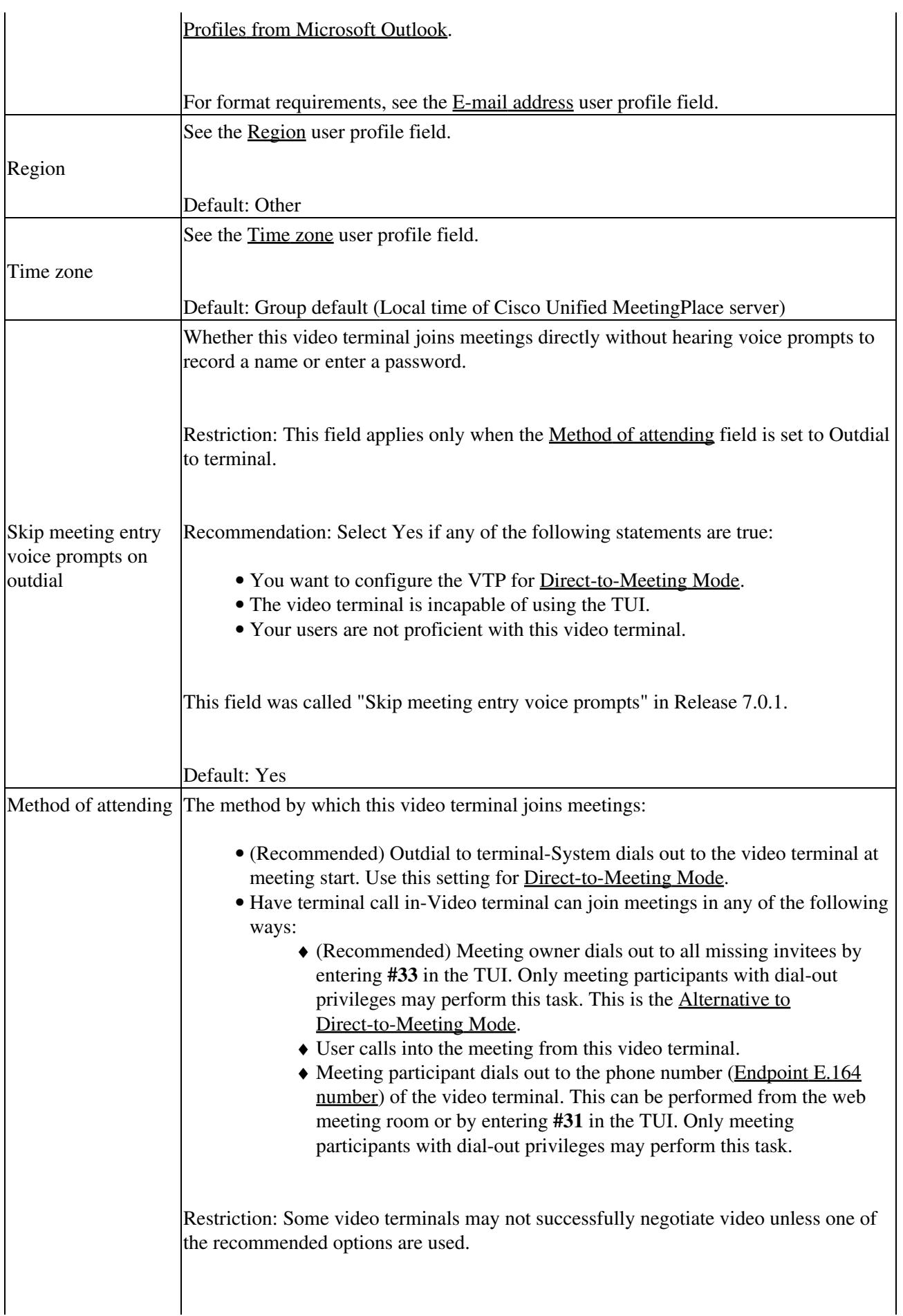

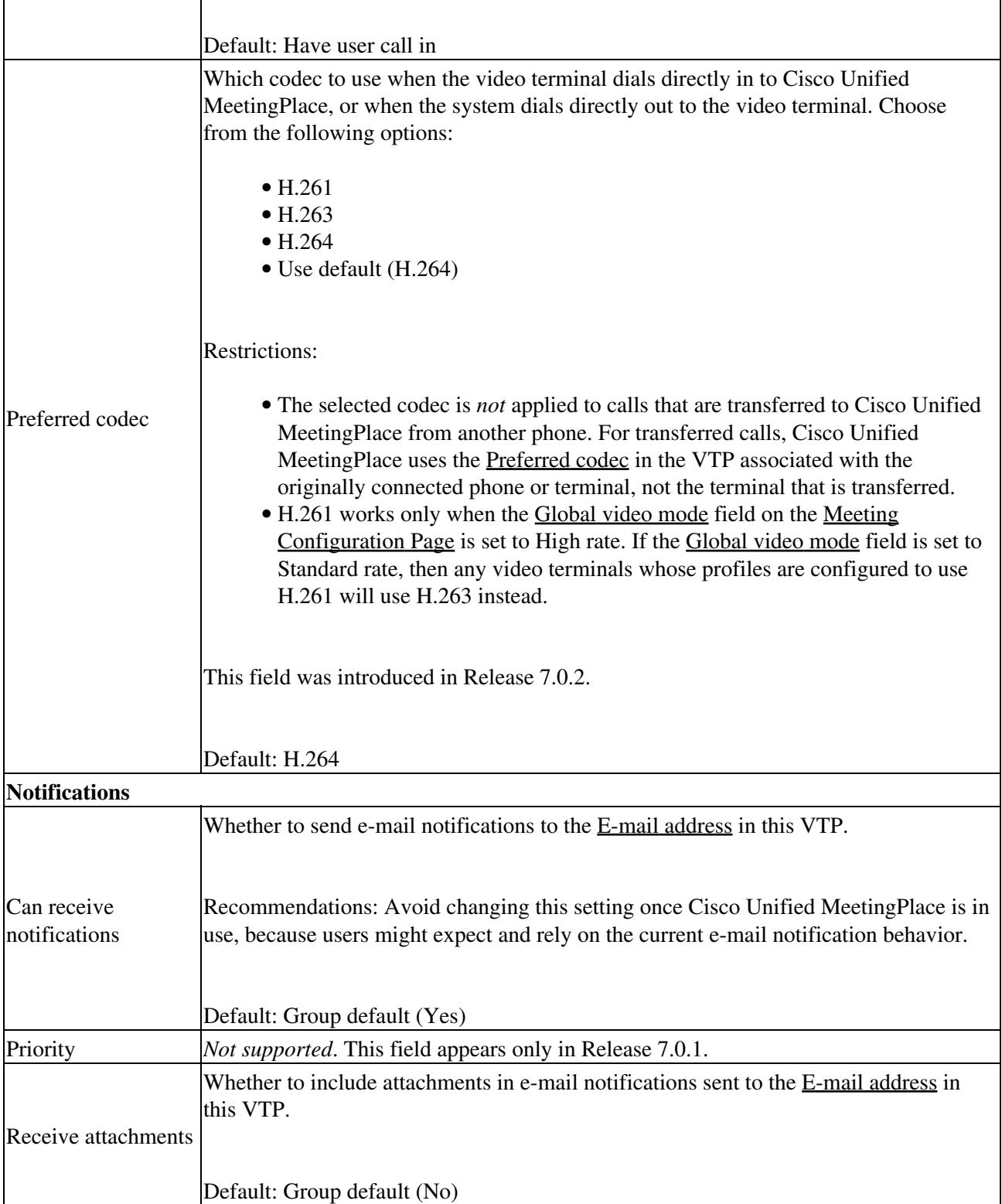

**Footnote 1:** The required format for phone numbers is determined by the call-control device for your IP telephony network. Therefore, enter phone numbers in the same format used to dial similar numbers from a phone on the same IP telephony network as Cisco Unified MeetingPlace. For example, if calls within your company are made by dialing the last four digits of a phone number, then enter only the last four digits in Cisco Unified MeetingPlace for internal phone numbers. If, however, you want Cisco Unified MeetingPlace to call a phone in a different area code, then you may need to include a 9 and the complete telephone number including the area code.

Table: Table 9 Field Reference: Add Video Terminal Profile Page and Edit Video Terminal Profile Page 3

## **Related Topics**

- [Video Terminal Profiles Page](http://docwiki.cisco.com/wiki/Cisco_Unified_MeetingPlace,_Release_7.0_--_Video_Terminal_Profiles_Page)
- [Adding or Editing a Video Terminal Profile](http://docwiki.cisco.com/wiki/Cisco_Unified_MeetingPlace,_Release_7.0_--_How_to_Configure_Video_Terminal_Profiles#Adding_or_Editing_a_Video_Terminal_Profile)